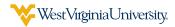

## VIEW HEALTH COVERAGE IN THE BENEFITS ADMINISTRATION SYSTEM

Go to peia.wv.gov and click Manage My Benefits.

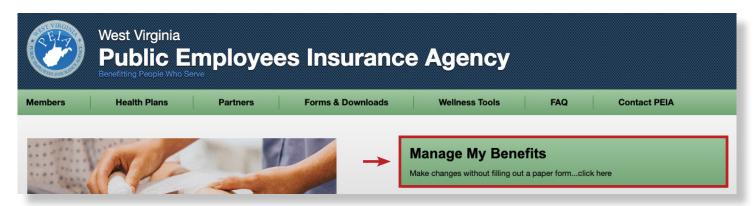

2 Enter your username and password for the Benefits Administration System and click **Login**.

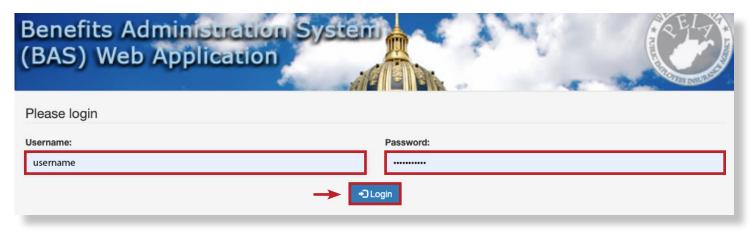

3 Scroll down and click **Health Coverage** to view your health plan.

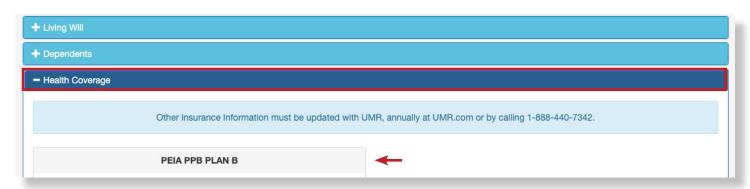